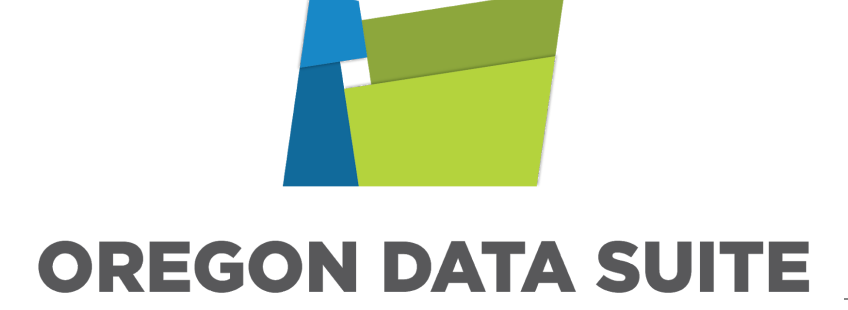

**Willamette ESD/CTA ODS Governance Committee Meeting Minutes August 8, 2018 Online Meeting**

## **Updates**

- **Single Sign on Transition -** We are in the process of moving towards single sign on, we will need to make some changes for this new process to work. Usernames will now be a work email address. Because of this change, it's important that your district has an email address for every user in the system, without it, new accounts can not be created. Existing users can still use firstname.lastname or their email address, new users will use their email address to sign on. You can submit an issue if you would like to change over to the new format of using your email address for all users. With this new change, we are removing the ability for system administrators to merge accounts, change a username, reset a password, delete an account, and assign rights in mass. You will still be able to use district defined roles. With this new process accounts will automatically be merged based on the users email address. Due to this new process, you can only have 1 account associated with your email address in the system. This move will improve security for all users.
- **WorkKeys 2 -** Will now display in the Essential Skills Metrics. WorkKeys 2 will display as WK2.0 (83) with the score, WorkKeys will still display as it always has with the level so you will be able to tell them apart. If your interested in automating WorkKeys for your district, click [here](https://docs.google.com/document/d/18wCx3XJAbpeA3bqR8SGtDsV4hPxA_cwHr34oOuZ7AZw/edit) for directions. To enter individual student results, go to System Settings>District Management>Standardized Tests, and select WorkKeys. Once you enter the date of the test, the correct template will populate for you. You can also download any uploaded test from here. If a student has multiple tests scores, all test results will be available, but for essential skills, only the highest score will display in the metrics.
- **SWIS Historical and Schools-** We will continue to reach out to district's to confirm that they are still using SWIS, confirm the schools that are currently using SWIS, and the years of historical data districts want brought into the Oregon Data Suite for each school. If you have questions or concerns, please email me directly, [shannon.badger@wesd.org](mailto:shannon.badger@wesd.org) Thank you to those that have already responded!
- **Sis Vendor Issues PowerSchool (hosted by vendor)** Vendor is still working on a reasonable VPN solution. PowerSchool has not given us an ETA. **Synergy (hosted by vendor)** Vendor still says there will be a cost to the districts to setup a custom data extraction or VPN. **Schoolmaster/Tyler Tech** Vendor has not been responsive to our requests for additional data elements being added to extracts. *If you work with one of these vendors, reach out to your vendor and let them know you are using the Oregon Data Suite. Please let them know how important it is to your district that we receive your uploads in a timely matter and additional data element requests are added to your extracts. We appreciate your assistance.*
- **● ODS Enhancements -** Google integration, (single-sign-on) and faster filtering. All programs/groups in Synergy are now built into the Oregon Data Suite, we will be adding the ability to filter on all programs/groups. We are still working on eSchool, PowerSchool, and all other systems. Synergy ETL has been updated to net-change data extraction of all source tables, this allows for faster, more efficient data extraction and more accurate changed data tracking. Build procedures will be updated to process minimal data based on changed data date, this will allow for faster build times. We will be modifying the eSchool ETL next, PowerSchool, and then all other systems.
- **● English Learners Filter-** You will now see radio buttons for this filter box due to the complex filtering options for this category. We hope this will simplify the user's experience.
- **● AP Score Upload/Data Entry -** We will be developing this and will post this on the Homepage once it becomes available. This will include all AP Scores, including Jr High data. The information will come from the College Board, and we believe it's located under AP Online Central. The highest passing score meeting essential skills will be used for the Essential Metrics. You will also have the ability to enter individual AP scores. More to come!

**● Start of Year Processes -** For this year, please make sure your email addresses are up to date by exporting your user list and adding any in any missing emails. If you have changed your email format (such as @test.k12.or.us to @test.org) please submit an issue and we can update them in mass. Please click [here](https://docs.google.com/document/d/1gegH2aDmTN52EE0bZTjzaU78R8meatoRO95EIMXd0Ds/edit) for more information.

## **Feature Highlights**

- **Kindergarten Assessment -** There were no changes for this year and it's now available! If you have an existing test, you can just add a new Offering Date under Offerings and Thresholds as long as the End School Year is set to None under Basic Test Details. Go to Data Entry>Custom Assessments>Edit Existing Test. If you want to create a new test, go to Data Entry>Custom Assessments>Create New Test, select Create Test From Existing Test or Template, select your test, make your selections (Required Fields and Test Access Level and Scope), be sure to add the Test Name and Offering Date and or Name, all other required information will be populated for you. Click Save at the bottom of the page when your done and your ready to go!
- **● Measure 98** We created the Early Indicator & Intervention System so districts that took funding have a way to meet the requirement that teachers meet and review data. This will help to identify your students who are at risk for attendance, behavior, and course performance. You will need to set up your Key Performance Indicators (KPI) settings for each Measure group, this could be by building or grade, determine your thresholds and which categories and subcategories you want to include. You can then create your Teacher and Student Dashboard pages to display the data for each Measure Group. We have also developed several reports, Go to System Settings>District Management>Data Downloads> High School Success, to view these. Tracking interventions is on our list for development, please submit your ideas using Provide Feedback. Please contact me with any questions or to schedule time to set your Early Indicator & Intervention System up. shannon.badger@wesd.org

## **Meeting Dates for 2018-19** (8:30-10:30 am online) October 24, 2018 October 31, 2018 January 23, 2019 April 24, 2019 August 14, 2019, tentative

Host: Robin DeLoach, WESD

In Attendance: Jolly Dhruv, MESD; Travis Johnson, Toney Svay, Shannon Badger, Bill Verant, WESD; Megan Parrish, Klamath County; Peter Campbell, IMESD; Andy Ehlert, Gresham-Barlow; John Lynch, David Douglas; Jeff Gibbs, Reynolds; Donna Rethati, St Helens; Maria Fuhrmann, Newberg; Rebecca Humphrey, Sherwood; Tami Schild, NWRESD; Rob Saunders, Pete DelVaglio, Jessica Durrant, Three Rivers; Aileen Pidge, Central.

**From all of us at CTA, thank you for attending.**